USB2-LAN, USB2-LAN3

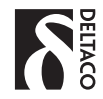

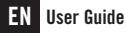

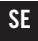

SE Användarhandledning

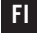

FI Käyttöohje

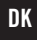

DK Brugervejledning

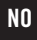

NO Brukerveiledning

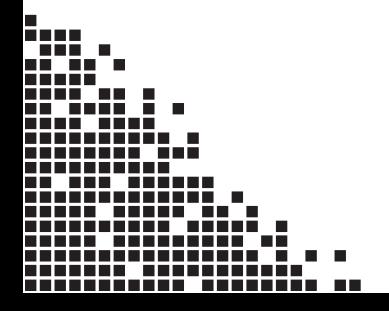

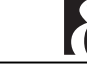

This external USB network adapter is configured for Windows, Mac OS, or any other operating system that can read USB network adapters.

#### Installation

- 1) Connect the adapter by inserting it into an available USB-port on your computer.
- 2) Your computer should provide a typical dialogue window on your screen displaying that it has found new hardware and should install the hard drive automatically. Follow the instructions that appear on your screen.
- 3) If your computer fails to recognize the device or has difficulty installing it, you will be asked to provide the hardware drivers. Use the enclosed CD-ROM and insert it into your CD-ROM drive. Once you insert the CD-ROM your operating system should run install the drivers automatically. If you do not have a CD-ROM drive, visit www.deltaco. eu and download the drivers from the product home page. If you do not have a CD-ROM drive, visit www.deltaco.se and download the drivers from the product home page. Follow the driver installation instructions on your screen.
- 4) When the adapter is completely installed, connect one end of a network cable into the adapter and connect the other end of the network cable to a device that you want to establish a connection (e.g. a router or another computer).

#### Please note:

The default setting for the network adapter automatically receives and uses a network (IP) address.

Your adapter's settings may need additional management or adjustment depending on how your network is configured. Contact your Internet Service Provider (ISP) or network administrator if you have problems with establishing an IP address.

#### Support

Please contact us if you have any problems with the use or installation of your product. We appreciate you being prepared to provide us with some basic information such as your operating system and the item number so that we may better help you.

Contact us by e-mail: help@deltaco.eu.

More product and support information can be found at www.deltaco.eu.

# EN – User Guide SE – Användarhandledning

Du har köpt en extern nätverksadapter för USB att använda i Windows, Mac OS eller annat operativsystem som kan hantera nätverksadaptrar via USB.

### Installation av nätverksadapter

- 1) Koppla in adaptern i en ledig USB-port.
- 2) Din dator kommer meddela att ny hårdvara har hittats och försöka installera den automatiskt. Följ instruktionerna på skärmen.
- 3) Om din dator misslyckas med installationen blir du ombedd att sätta in den medföljande CD-skivan. Gör det och följ instruktionerna på skärmen. Om du saknar en CD-ROMläsare, besök www.deltaco.se och ladda hem drivrutinerna från produktens hemsida.
- 4) När adaptern är installerad kopplar du in en nätverkskabel mellan adaptern och den enhet du vill koppla dig till.

#### OBS!

Grundinställningen för nätverksadaptern är att ta emot en nätverksadress automatiskt. Beroende på hur ditt nätverk är uppsatt kan denna inställning behöva ändras. Kontakta din internetleverantör eller nätverksadministratör om du har problem att ta emot nätverksadress.

#### Användarstöd

Om du har problem med att installera eller använda din produkt skall du inte tveka att ta kontakt med oss! Vi uppskattar om du har så mycket information om din datormiljö som möjligt tillgänglig; Version av operativsystem och vilken produkt från Deltaco det gäller.

I Sverige når du oss på 0200-877771 vardagar 09:00-17:00, eller via e-post till help@deltaco.se.

Mer information om produkt och användarstöd finns på www.deltaco.eu.

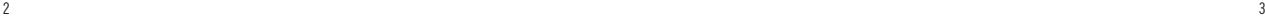

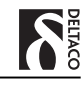

Olet ostanut ulkoisen USB-verkkosovittimen, joka on yhteensopiva Windows, Mac OS tai muun USB-verkkosovitinta käsittelevän käyttöjärjestemän kanssa.

#### Verkkosovittimen asentaminen

- 1) Liitä sovitin vapaaseen USB-porttiin
- 2) Tietokoneesi ilmoittaa, että se on havainnut uuden laitteen ja yrittää asentaa sen automaattisesti. Seuraa näytöllä olevia ohieita.
- 3) Jos tietokoneesi epäonnistuu asentamisessa, sinua pyydetään laittamaan mukana tuleva CD-levy sisään. Tee näin ja seuraa näytöllä olevia ohjeita. Jos sinulla ei ole CD-ROMlukijaa, käy www.deltaco.fi sivuilla ja lataa ajurit tuotteen kotisivulta.
- 4) Kun sovitin on asennettu yhdistät verkkokaapelin sovittimen ja laitteen välille, johon tahdot saada yhteyden.

#### HUOM!

Verkkosovittimen perusasetuksena on vastaanottaa verkko-osoite automaattisesti. Sovittimesi asetukset saattavat tarvita muokkausta riippuen verkkosi asetuksista. Ota yhteyttä Internettoimittajaasi tai verkon ylläpitäjään, jos sinulla on vaikeuksia verkkoosoitteen vastaanottamisessa.

## Asiakastuki

Jos sinulla on ongelmia asentaessasi ja käyttäessäsi tuotettasi, otathan yhteyttä meihin! Olisimme iloisia jos sinulla yhteyttä ottaessasi olisi käsillä mahdollisimman paljon tietoa koskien tietokoneympäristöäsi (käyttöjärjestelmäsi ja mikä DELTACO:n tuote on kyseessä).

Tavoitat meidät numerosta 0207120390 arkisin 09:00-17:00 tai sähköpostilla osoitteesta info@deltaco.fi.

Lisätietoja tuotteesta ja asiakastuesta saat osoitteesta www.deltaco.eu.

# FI – Käyttöohje DK – Brugerveiledning

Du har købt en ekstern USB-netværksadapter der virker til Windows, Mac OS eller andet styresystem som kan læse netværksadaptere via USB.

#### Installation af netværksadapter

- 1) Tilslut adapteren en ledig USB-port i din computer.
- 2) Din computer vil nu meddele at ny hardware er fundet og bliver installeret automatisk. Følg instruktionerne på skærmen.
- 3) Hvis din computer ikke kan finde den tilsluttede enhed eller mislykkes installationen, bliver du bedt om at isætte den medfølgende CD, hvorefter driverne installeres automatisk. Gør det og følg instruktionerne på skærmen. Hvis du ikke har et CD-rom drev, besøg venligst wwwdeltaco.dk, og download driveren fra produkt hjemmesiden.
- 4) Når adapteren er installeret, tilslut da et netværkskabel mellem adapteren og den enhed du vil have forbindelse fra.

### OBS!

Grundinstillingen for netværksadapteren er at modtage en netværksadresse automatisk. Det kan være nødvendigt at foretage ændringer i denne indstilling afhængigt af hvordan dit netværk er sat op. Kontakt din internetudbyder eller netværksadministrator hvis du har problemer med oprettelse af en netværksadresse.

#### Support

Hvis du har problemer med at installere eller anvende dit produkt, skal du være velkommen til at kontakte os! Vi sætter pris på, hvis du har de basale informationer klar som styresystem og varenummer, så vi kan hjælpe bedst muligt.

Kontakt os på e-mail: help@deltaco.eu.

Mere information om produkt- og brugervejledning findes på www.deltaco.eu.

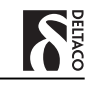

# NO – Brukerveiledning

Du har kjøpt en ekstern nettverksadapter for USB for bruk i Windows, Mac OS eller annet operativsystem som kan håndtere nettverksadaptere via USB.

#### Installasjon av nettverksadapter

- 1) Koble inn adapteren i en ledig USB-port.
- 2) Din datamaskin kommer gi deg en melding om at ny hardware har funnets og prøve å installere den automatisk. Følg instruksjonene på skjermen.
- 3) Om din datamaskin mislykkes med installasjonen blir du bedt om å sette inn den medfølgende CDen. Gjør det og følg instruksjonene på skjermen. Om du ikke har en CD-ROM leser, gå inn på www.deltaco.no og last ned driverne fra produktets hjemmeside.
- 4) Når adapteren er installert kobler du inn en nettverkskabel mellom adapteren og den enhet du vil koble deg til.

## **OBS!**

Grunninnstillingen for nettverksadapteren er å ta imot en nettverksadresse automatisk. Avhengig av hvordan ditt nettverk er oppsatt kan denne innstilling trenge å endres. Kontakt din internettleverandør eller nettverksadministrator om du har problemer med å ta imot nettverksadresse.

## Brukerstøtte

Om du har problemer med å installere eller bruke ditt produkt skal du ikke nøle med å ta kontakt med oss! Vi setter pris på at du har så mye informasjon om din datamiljø som mulig tilgjengelig; versjon av operativsystem og hvilket produkt fra Deltaco det gjelder.

I Norge når du oss på 22 830 906 hverdager 08:00-17:00, eller via e-post til help@deltaco.no.

Mer informasjon om produkt og brukerstøtte fins på www.deltaco.eu .

EN: help@deltaco.eu

SE: help@deltaco.se 0200-877771

FI: help@deltaco.fi 020-7120395

- DK: help@deltaco.dk
- NO: help@deltaco.no

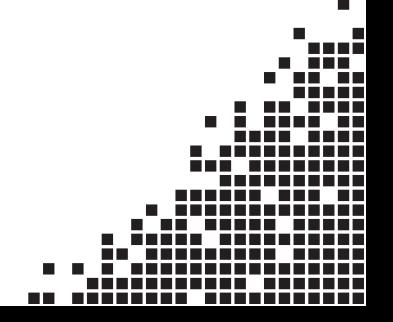